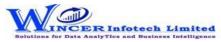

| No. | Panel        | Menu | Function     | Tool Tips/Brief Descriptions                                                                     | Туре |
|-----|--------------|------|--------------|--------------------------------------------------------------------------------------------------|------|
| 1   | Open         |      | Tally        | Opens Tally software from default/user location with option to option single/multiple            |      |
|     |              |      |              | companies from default/user location.                                                            | F    |
| 2   | Templates    |      |              | Displays various types of Templates for Masters and Vouchers (Accounting, Inventory, Cost        |      |
|     |              |      |              | Centre and Bill-wise) for importing to Tally or to create xml file.Includes Various formats for  |      |
|     |              |      |              | converting transactions in different formats of Sales, Purchases, Services/JVs, Bank             |      |
|     |              |      |              | Statements, Receipt/Payment and Salaries.                                                        | Р    |
| 3   |              |      | Masters      | Provides Templates (with sample data and ready to fill) to import masters details of             |      |
|     | Templates    |      |              | Accounting, Inventory, Cost Centres and Bill-wise as selected by user.                           | F    |
| 4   |              |      | Vouchers     | Provides Templates (with sample data and ready to fill) to import various types of vouchers of   |      |
|     | Templates    |      |              | Accounting, Inventory, Cost Centres and Bill-wise as selected by user.                           | F    |
| 5   |              |      | Convert2Vch  | Provides Formats for functions in convert2vouchers and Map Vouchers functions with sample        |      |
|     |              |      |              | data & ready to fill (multiple variations of details) in MS Excel which can be selected and used |      |
|     |              |      |              | for converting data of Sales/Returns, Purchases/Returns, Services/JVs, Bank Statements,          |      |
|     | Templates    |      |              | Receipt/Payments and Salaries.                                                                   | F    |
| 6   |              |      |              | Provides options to validate masters/vouchers of Accounting, Inventory, Cost Centres and Bill-   |      |
|     | Validate     |      |              | wise and option to validate patterns of GSTIN, PAN and TAN.                                      | Р    |
| 7   | Validate     |      | Masters      | Provides options to validate mandatory data in input sheet, master data of Accounting,           |      |
|     |              |      |              | Inventory, Cost Centres and Bill-wise from Tally, as specified by user.                          | F    |
| 8   | Validate     |      | Vouchers     | Provides option to validate all vouchers of Accounting, Inventory, Cost Centres and Bill-wise    |      |
|     |              |      |              | based on mandatory fields in input sheets, date within specified period, matching of debit and   |      |
|     |              |      |              | credit totals and duplicate voucher type/number.                                                 | F    |
| 9   | Validate     |      | Trim Masters | Displays the list of updated masters after removing extra spaces from masters of Tally as        |      |
|     |              |      |              | applicable. These can be updated in Tally by using Import2Tally> Masters.                        |      |
|     |              |      |              |                                                                                                  | F    |
| 10  |              |      |              | Provides options to import/update masters/vouchers of Accounting, Inventory and Cost             |      |
|     | Import2Tally |      |              | Centres.                                                                                         | Р    |
| 11  | Import2Tally |      | Masters      | Provides options to import/update masters of Accounting, Inventory, Cost Centres and Bill-       |      |
|     |              |      |              | wise as selected by user.                                                                        | F    |
| 12  | Import2Tally |      | Vouchers     | Provides option to import/update all vouchers of Accounting, Inventory, Cost Centres and Bill-   |      |
|     |              |      |              | wise as selected by user.                                                                        | F    |
| 13  | Import2Tally |      | Import Log   | Displays log file of statistics of masters and transactions imported to Tally                    | F    |
| 14  | Statistics   |      | Vouchers     | Displays Voucher and account-wise statistics such as count of vouchers per Voucher type,         |      |
|     |              |      |              | Count of groups, ledgers, etc.                                                                   | F    |

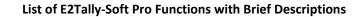

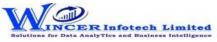

| No. | Panel            | Menu | Function        | Tool Tips/Brief Descriptions                                                                     | Туре |
|-----|------------------|------|-----------------|--------------------------------------------------------------------------------------------------|------|
| 15  | Convert2Vouchers |      |                 | Provides Functions for converting/importing transactions in different formats of Sales,          |      |
|     |                  |      |                 | Purchases, Services/JVs, Bank Statements, Reciept/Payment and Salaries.                          | Р    |
| 16  | Convert2Vouchers |      | Sales / Returns | Converts Sales / Sales Returns, Sales & Purchases / Sales & Sales Returns data from MS Excel     |      |
|     |                  |      |                 | format (Single/Multiple Worksheets with common columns) to voucher format (for import to         |      |
|     |                  |      |                 | Tally) with option to add additional details of inventory, cost centre or bill-wise as required. |      |
|     |                  |      |                 |                                                                                                  | F    |
| 17  | Convert2Vouchers |      | Purchases /     | Converts Purchase / Returns data from MS Excel format (Single/Multiple Worksheets with           |      |
|     |                  |      | Returns         | common columns) to voucher format (for import to Tally) with option to select other              |      |
|     |                  |      |                 | additional details of inventory, cost centre or bill-wise as required.                           |      |
|     |                  |      |                 |                                                                                                  | F    |
| 18  | Convert2Vouchers |      | Services        | Converts Services/JV data (invoicing for services) from MS Excel format (Single/Multiple         |      |
|     |                  |      | /Journal        | Worksheets with common columns) to services/Journal voucher format (for import to Tally)         |      |
|     |                  |      |                 | with option to add additional details of inventory, cost centre or bill-wise as required.        |      |
|     |                  |      |                 |                                                                                                  | F    |
| 19  | Convert2Vouchers |      | Bank / Cash     | Converts data from bank statement in MS Excel format (Single/Multiple Worksheets with            |      |
|     |                  |      |                 | common columns) to voucher format (for import to Tally) with option to enter corresponding       |      |
|     |                  |      |                 | ledger names, voucher numbers and other additional details of cost centre or bill-wise.          |      |
|     |                  |      |                 |                                                                                                  | F    |
| 20  | Convert2Vouchers |      | Receipt /       | Converts Receipts/Payment data (Receipts/Payments from Cash/Bank) from MS Excel format           |      |
|     |                  |      | Paymemt         | (Single/Multiple Worksheets with common columns) to Receipt/Payment voucher format (for          |      |
|     |                  |      |                 | import to Tally) with option to enter corresponding ledger names, voucher numbers and other      |      |
|     |                  |      |                 | additional details of cost-centre or bill-wise.                                                  |      |
|     |                  |      |                 |                                                                                                  | F    |